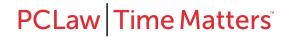

# Release Notes for PCLaw 16.6

## **Contents**

| PCLaw support contacts                         |  |
|------------------------------------------------|--|
| Important note for firms using Amicus Attorney |  |
| System recommendations                         |  |
| Download                                       |  |
| What's New                                     |  |
| Issues Addressed                               |  |

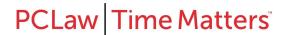

PCLaw is a registered trademark of PCLaw | Time Matters™. Other products and services may be trademarks or registered trademarks of their respective companies.

Copyright © 2020 PCLaw | Time Matters™. All rights reserved.

Document Revision Date: 2/19/2020 2:20 PM

**PCLaw 16.6** 

Release Date: March 2020

## **PCLaw support contacts**

Knowledge base, chat, and product help

## **Technical Support**

Australia 1800 999 906 Canada and United States 1-800-387-9785 New Zealand 0800 222 338

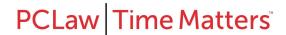

## **Important note for firms using Amicus Attorney**

We recommend that firms currently using the Amicus to PCLaw link should not upgrade to PCLaw 16.

# **System recommendations**

PCLaw runs best on a performant computer capable of running a line of business application on top of a modern version of the Windows operating system. Every installation of PCLaw 16 must be able to connect with an on-premise instance of SQL Server. If PCLaw and SQL Server are run on the same computer, refer to system requirements for SQL Server as published by Microsoft.

| Component                          | Recommendation                                                                                                    |
|------------------------------------|----------------------------------------------------------------------------------------------------|
| SQL Server<br>version              | <ul> <li>SQL Server 2017. Note if you do not have SQL Server already, this version is packaged with and may be installed by the PCLaw 16.6 installer.</li> <li>SQL Server 2019</li> </ul> |
| Operating system                   | <ul><li>Windows Server 2019</li><li>Windows Server 2016</li><li>Windows 10 Professional</li></ul>                                                                                         |
| Processor speed                    | <ul><li>Dual 3 GHz for a server</li><li>2 GHz for a workstation</li></ul>                                                                                                    |
| Memory                             | 8 GB                                                                                                    |
| Drive space                        | 512 GB                                                                                                    |
| Network                            | 1000BASE-T Ethernet                                                                                                    |
| External application versions      | <ul> <li>Time Matters 16 · · Office 2019 Enterprise Edition</li> <li>Office 365 use the downloadable applications that come with the Office 365 Professional subscription</li> </ul>      |
| Payroll and credit card processing | <ul><li>ADP Payroll (US only)</li><li>PPI/OpenEdge Payments</li></ul>                                                                                                    |

For more information on system requirements, see: PCLaw 16 System Requirements.

## **Download**

Contact technical support for a link to download the setup program.

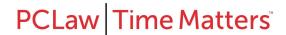

## What's New

The following features and enhancements are new in PCLaw:

Version 16.6

**Updated data precheck tool**. The data precheck tool now runs as part of the installation process. It has been optimized to detect critical data issues when upgrading from PCLaw 14.3 (CTREE version) to PCLaw 16.6. If it detects an upgrade from CTREE, it will run the data precheck before allowing the install of SQL Server and PCLaw 16. If the precheck tool finds critical issues, it prompts you to contact PCLaw support for assistance. If it finds no critical issues, the installation proceeds as normal. **Note, if you have multiple PCLaw databases, the built-in data precheck tool will only run on the first database. You will need to contact PCLaw support for instructions on running the data precheck tool on additional databases.** 

**Built-in product messaging**. You can now receive tweets periodically from PCLaw | Time Matters about new PCLaw updates, technical content, training, and other important updates without having to leave PCLaw.

**SQL Server compatibility**. PCLaw 16.6 is now compatible with SQL Server 2017, which is now packaged with the PCLaw installer. Compatibility has also been extended to SQL Server 2019.

**UI refresh and rebranding**. You will notice that the user interface font, Quick Step Menu, and other screens have been updated for a cleaner, modern look. We have also changed the logos and other items in PCLaw to reflect the PCLaw | Time Matters brand.

Calendar holidays. The holiday file for the Calendar has been updated through 2026.

Version 16.5.2

No new features or enhancements.

Version 16.5.1

No new features or enhancements.

Version 16.5

Support has been added for Office 2019.

Version 16.4.1

No new features or enhancements.

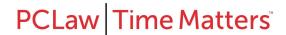

#### Version 16.4

## **Civil Litigation Transaction Levies (Ontario)**

Civil Litigation Levies for matters opened on or after January 1, 2018 will be charged \$100, while matters opened before January 1, 2018 will be charged \$50. The corresponding transaction levy summary report has also been updated to reflect this change.

## **Optimized Report Performance**

Nine reports\* most used by PCLaw firms now run up to 40% faster\*\* over past PCLaw versions\*\*\*. You can now produce business critical information without waiting on long processing times.

\*Effected reports: Time Listing, Trust Bank Journal, Client Cost Journal, Client Trust Listing, Billing By Lawyer, Write Up Down Journal, Client Work in Progress, Time Summary, and Client Ledger.

\*\*Benchmarking tests were performed unfiltered on the effected reports by LexisNexis Quality Assurance with a system representative to what the typical firm uses. Since environmental and software combinations are infinite, your results may vary.

#### Version 16.3

No new features or enhancements.

#### **Version 16.2.1**

No new features or enhancements.

#### Version 16.2

Transaction Levy (Ontario). Users are no longer required to override the rate on the data entry screen for Civil Litigation transactions as PCLaw displays the rate from system settings.

#### Version 16.1.1

No new features or enhancements.

### Version 16.1

#### **SOL Database**

PCLaw 16.1 continues to build on the enhancements released in PCLaw 16.0. It also builds on the technology refresh introduced in version 15 by migrating the core database to Microsoft SQL Server.

<sup>\*\*\*</sup>Tests were performed against PCLaw 14.2.1.

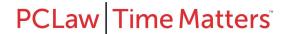

#### E-mail Past Due Notices

The Invoice/Past Due E-mail Queue (formerly Invoice E-mail Queue) provides an easy way to create and e-mail Invoices as well as Past Due Notices. E-mail templates allow you to prepopulate the body of an Invoice or Past Due e-mail without having to copy and paste or rekey the message each time. Included in the Queue are filtering, sorting and previewing options for both sent and unsent items as well as an Invoice E-Mail Queue and a Past Due E-mail Queue report.

## Visual Analytics (Charts) for Billing, Payment & Account Receivable Data

Billing, Payment, and Account Receivable Data can now be viewed in charts and graphs (Pie, Line, Bar, Column) without having to look at detailed reports. Charts and graphs can be created to show variables such as Billing by Responsible Lawyer, Payments Received by Responsible Lawyer by Type of Law or Accounts Receivable by Responsible Lawyer. Charts can also be printed or saved as images for use in other programs.

#### **Drill Down on Charts**

Users can now drill down on charts to get to the underlying data for further analysis.

#### **Resize Charts**

Users can resize a chart on the screen for better viewing and consumption of the data.

#### **Remove saved Chart Selections**

Previously saved chart selections can easily be removed from the frequently used chart list.

#### Version 16.0

## **Charts (Visual Analytics)**

The new "Charts" feature in PCLaw allows users to view Time and Fee Data in charts and graphs (Pie, Line, Bar, Column) without having to look at the detailed reports. Accessible from the pull-down menu at the top of PCLaw, charts and graphs can be created to show variables such as Time in Dollars for 2016 by Working Lawyer by Task Code or Time in Hours for 2016 by Responsible Lawyer by Type of Law. Several other variables and filtering options are also available to help you narrow down the scope of the data you would like to view. Charts can be printed or saved as images for use in presentations at a later time. This feature is controlled by user security and can be made available or removed from users as required.

## **View Productivity Reports in Excel**

PCLaw Productivity Reports can now be exported to Microsoft Excel via the Excel icon located on the toolbar at the top of the report. Exporting data to Excel provides the ability to further analyze and report on client, billing and collections data within PCLaw.

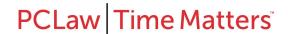

## Simplified Template Editor with Element Sizing and Positioning Tool

The PCLaw Template Editor opens with an overview window that provides some basic instructions about getting started. It also includes an "Element Sizing and Positioning Tool" to help you manipulate the positioning of elements on the template along with options to change the font face, font size and font style of the entire template or sections of the template with just a few steps. This new addition to template editor appears automatically upon opening a template and is also accessible under the view pull-down menu.

## **View Last Receipt Date in Matter Manager**

The Summary tab of Matter manager now displays a "Last Receipt" date button, allowing you to have all client accounting information at your fingertips from the summary tab.

## **Client Work-in-Progress Report**

The character limit for client name on the Client Work-in-Progress Report has been increased to 90 Characters to assist with viewing longer client names easily.

## **Changing G/L accounts on Paid Payable Entries (Accrual Systems)**

If a Payable Entry was posted to an incorrect G/L account and subsequently paid, you can correct it. To make the correction, open the Payable entry, change the G/L account to what it should be, and then save the change. PCLaw provides this ability on Accrual systems if the month has not been closed.

#### **Issues Addressed**

The following issues have been addressed in PCLaw:

| Version 16.6         |                                                                                                    |  |
|----------------------|----------------------------------------------------------------------------------------------------|--|
| Banking - Ge         | neral Bank                                                                                                    |  |
| 7448197              | If batch check printing is activated and a general to trust transfer is entered, the general check is added to the batch for printing as expected.                                            |  |
| 7590683,<br>00268445 | Using the matter button on the receive payment window works as expected to apply a payment to multiple matters.                                                                               |  |
| BillFlow Man         | ager                                                                                                    |  |
| 7588438              | The net amount of an invoice is not affected when a trust transfer is selected for a matter in the BillFlow Manager. Note, this issue occurred only if taxes were enabled in system settings. |  |
| Billing              |                                                                                                    |  |
| 7463794              | The filter options work correctly on the sent invoices tab of the invoice email queue.                                                                                                    |  |
| Contact Manager      |                                                                                                    |  |
| 7505547              | Changing a contact and switching tabs in contact manager maintains focus on that contact record instead of reverting to the top of the contact list.                                          |  |
| Data Entry           |                                                                                                    |  |
| 7549101              | The TAF entry screen no longer opens each time a receipt is entered on a matter.                                                                                                    |  |

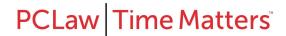

| 7585687              | G/L accounts now display in the G/L account column of the expense tab in the register.                                           |  |
|----------------------|----------------------------------------------------------------------------------------------------|--|
| <b>Deposit Slips</b> |                                                                                                    |  |
| 6110386              | The <b>number of deposit items</b> token on the deposit slip includes payments that are                                          |  |
|                      | recorded as <i>certified check</i> .                                                                                             |  |
| <b>General Ledge</b> | er                                                                                                    |  |
| 7569357              | The YTD values now display as expected on an Income Statement with the <b>COMPINC</b> template.                                  |  |
| 7572638              | Backdated accounts payable entries with GST appear correctly on the G/L statement.                                               |  |
| Reports              |                                                                                                    |  |
| 6955168              | When the Vendor Ledger is exported to Excel, all of the report data appear as expected.                                          |  |
| 7568123              | The paid fees on the Productivity by client align correctly to the payment allocation listing.                                   |  |
| 7581046              | An invalid account on the G/L account summary no longer results after saving a retainer with an extra allocation line of \$0.00. |  |
| Satellite            |                                                                                                    |  |
| 5386996              | When time entries imported from Satellite are billed, they no longer lose the spacing between the words of the explanation.      |  |

## **Version 16.5.2**

## **Time Sheet**

7581048 On the timesheet, matter/client information is populated without an excessive delay after selecting a matter and tabbing over.

## **Version** 16.5.1

## **Time Sheet**

Time Sheet as expected.

Upon selecting the OK button on the Time Sheet, PCLaw will save the entry and clear the Time Sheet as expected.

| Version 16.5                  |                                                                                                    |  |
|-------------------------------|----------------------------------------------------------------------------------------------------|--|
| <b>Accounts Pa</b>            | yable                                                                                                    |  |
| 6414842                       | The "Total A/P" label on the general ledger report displays correctly when the report is created for the A/P G/L account.                            |  |
| 7012301                       | The payment method for A/P entries is displayed correctly on the bank journal when the pay now function is used in A/P.                              |  |
| Banking - Bank Reconciliation |                                                                                                    |  |
| 7209975                       | If you have 6 or more receipts on a deposit slip, the cleared receipts section of the bank reconciliation report will display correctly as expected. |  |
| Banking - General             |                                                                                                    |  |
| 7177534                       | The receive payment function has been optimized for better performance.                                                                              |  |
| Billing                       | ·                                                                                                    |  |

| 5714787      | Invoices are displayed correctly if the allocation button is used at the time of billing to split the charges.                                                         |
|--------------|----------------------------------------------------------------------------------------------------|
| 6905713      | Disbursements are correctly displayed on the select charges window for Settlement Statements.                                                                          |
| Calendar     |                                                                                                    |
| 6935898      | You can now remove lawyers from an appointment entry as expected.                                                                                                    |
| 7338194      | On the daily reminders at startup, reminders will not be removed 30 days after the                                                                                     |
|              | reminder date, but instead the due date.                                                                                                    |
| Client Manag |                                                                                                    |
| 7310901      | In the client manager, if you add split lawyer charges via the new matter defaults button, the changes will be saved without an error message.                         |
| Contact Man  |                                                                                                    |
| 7241225      | The copy address button works as expected in contact manager.                                                                                                    |
| Data Entry   | The copy against the me as expected in contact managem                                                                                                    |
| 7177534      | The receive payment function has been optimized for displaying multiple invoices.                                                                                      |
| 7285195      | On the release checks report, the check amounts are displayed as expected.                                                                                             |
| 7411921      | The autofill payee name function works correctly as expected.                                                                                                    |
| 7440383      | The summary section on the general tab of the register displays correctly when checks are selected.                                                                    |
| 7447903      | Changing the matter on a time entry also updates the client display name on the entry as expected.                                                                     |
| Database     |                                                                                                    |
| 7182533      | An error message is no longer produced if you add a new category (Options > Lists > Categories) immediately after one is deleted.                                      |
| General Ledg |                                                                                                    |
| 6994936      | PCLaw control accounts can no longer be removed.                                                                                                    |
| 7281470      | Exporting the general ledger to QuickBooks exports correctly as expected.                                                                                              |
| 7289446      | Double clicking on a bank account from the trial balance opens the general ledger                                                                                      |
|              | report as expected.                                                                                                    |
| Matter Mana  |                                                                                                    |
| 7109004      | Using the change button on the "All" tab of matter manager opens the correct data entry window for the selected entry.                                                 |
| 7278542      | In the ledger tab of matter manager, the highlighted record appears on top as expected when an entry is changed.                                                       |
| Matters      | -                                                                                                    |
| 7138773      | An error message is no longer produced if you change the client to another client                                                                                      |
|              | when creating a new matter.                                                                                                    |
| 7201614      | Client categories are displayed on labels as expected.                                                                                                    |
| 7287859      | The scroll bar works as expected if the open from button is selected when creating a                                                                                   |
|              | new matter.                                                                                                    |
| 7298118      | If you change the matter numbering sequence and instruct PCLaw to have the automatic numbering system start from here, the next new matter number will be as expected. |

| Matters - Matter Manager |                                                                                                    |
|--------------------------|----------------------------------------------------------------------------------------------------|
| 6923755                  | Selecting or de-selecting phone calls in the phone call manager works as expected.                                                |
| 6928190                  | Filtering case notes in matter manager by date range, works as expected.                                                          |
| 7295798                  | Editing a matter description in matter manager no longer produces an error message.                                               |
| Register                 |                                                                                                    |
| 6864089                  | Spell check in the register works as expected.                                                                                    |
| Reports                  |                                                                                                    |
| 6562854                  | Using Adv. Search for billing frequency on the Client Summary Report works as expected.                                           |
| 6973689                  | In the Lawyer Budgeting Report, collected column no longer includes deleted payments.                                             |
| 6983806                  | The Payable Listing has been optimized for better performance.                                                                    |
| 6989356                  | Time entry notes display as expected on the Time Listing Report when the notes token is added to the report.                      |
| 7113175                  | The phone number token displays as expected when added onto the Billing Fees Journal.                                             |
| 7120526                  | Exporting the Receivables By Client Report to Excel using matter totals only produces the output correctly as expected.           |
| 7163423                  | The advanced search function on the Trust Ledger report, correctly displays the attributes to search on.                          |
| 7179804                  | The Productivity By Client Report has been optimized for better performance for better performance when a date range is selected. |
| 7182208                  | Printing the Time Listing Report from the register has been optimized for better performance.                                     |
| 7239321                  | Running the Missing Check Report for a specific date range will generate results for that period of time as expected.             |
| 7290940                  | The Sales Tax Journal has been optimized for better performance.                                                                  |
| 7345181                  | The Fee Allocation Summary has been optimized for better performance when a date range is selected.                               |
| 7361876                  | A/P entries and their references are displayed correctly when the General Ledger Report is summarized.                            |
| 7359358,<br>7374534      | The 1099 Listing has been optimized for better performance.                                                                       |
| 7423820                  | The general bank journal displays "invalid account" when a firm receipt is saved with a \$0.00 allocation.                        |
| 7459446                  | Running the Time Summary for a single matter generates the report as expected.                                                    |
| Template Editor          |                                                                                                    |
| 7191104                  | The client address token correctly displays the address information in the template editor tool.                                  |
| Time Entry A             | dvisor                                                                                                    |
| 6810258,<br>6873045      | Time Entry Advisor assigns the created date for documents instead of date they were added to PCLaw.                               |

## **Version 16.4.1**

|          | VC151011 10.1.1                                                                                                    |  |
|----------|----------------------------------------------------------------------------------------------------|--|
| Banking  |                                                                                                    |  |
| 7415201  | The bank balances function displays correctly when generated with "As of Today" as the selection.                                  |  |
| Calendar |                                                                                                    |  |
| 7412065  | Users with security access to modify calendar entries can now do so as expected.                                                   |  |
| Reports  |                                                                                                    |  |
| 7414952  | The trust balance on the client summary report is updated as expected when entries are recorded with a date prior to today's date. |  |

| Version 16.4        | Version 16.4                                                                                                    |  |
|---------------------|----------------------------------------------------------------------------------------------------|--|
| Accounts Pa         | yable                                                                                                    |  |
| 6927519             | Processing a payable for a vendor with a partially paid opening balance no longer generates an error message.                                                                                   |  |
| 7199353,<br>7256423 | Changing the Invoice Date on a new payable entry also changes the due date as expected.                                                                                                    |  |
| Billing             |                                                                                                    |  |
| 6052549             | Billing a client with multiple matters no longer displays an erroneous message if the setting prompt for changes to billed amounts is enabled and one of the matters is set to a quoted amount. |  |
| 7239907             | If you print a trust transfer at the time of billing using a 3 part check, the explanation for the check prints as expected.                                                                    |  |
| Calendar            |                                                                                                    |  |
| 6884965             | The display reminders at start up show the items that are due as expected.                                                                                                    |  |
| <b>Client Mana</b>  | ger                                                                                                    |  |
| 7401768             | Closing clients are removed from the close client list as expected.                                                                                                    |  |
| Data Entry          |                                                                                                    |  |
| 7188528             | The Correct Payment and Correct Retainer functions no longer produce an error message when accessed.                                                                                            |  |
| Database            |                                                                                                    |  |
| 6891170             | Matter Bill Settings are not deleted if you uncheck "Allow Bill Settings Override" in matter manager.                                                                                           |  |
| 7155528             | If you set a default rate with 3 decimal places for quantity x rate entries, it will maintain it as expected.                                                                                   |  |
| 7174395             | An error message is no longer displayed if the program is left open and idle for hours.                                                                                                    |  |
| General Ledger      |                                                                                                    |  |
| 7259270             | Writing off a partially paid invoice with GST accurately posts to the GST G/L as expected.                                                                                                    |  |
| Link - API          |                                                                                                    |  |
| 7256618             | An error message is no longer produced when opening .DOCX files in Document Manager on Windows 10, Office 2016 workstations.                                                                    |  |
| Matter Man          | ager                                                                                                    |  |
| 6998578             | The focus is maintained as expected when editing a time entry in the register.                                                                                                    |  |

# PCLaw Time Matters

| 7235064             | Leaving the documents tab open and idle in matter manager no longer causes the program to freeze.                                                |
|---------------------|----------------------------------------------------------------------------------------------------|
| 6890988,<br>7188024 | You can now mark appointments as "Done" from the events tab of matter manager as expected.                                                       |
| Past Due No         | otices                                                                                                    |
| 7262045             | Past Due Notices can be emailed on a matter-by-matter basis without the Past Due Email Queue being enabled.                                      |
| People - Ma         |                                                                                                    |
| 7166398             | Changing the amount paid on a prior invoice in the matter opening balances window also updates the client summary as expected.                   |
| 7287864,<br>7288643 | Contacts can now be accessed as expected from the "Open From" function on the new matter window.                                                 |
| Printing            | matter window.                                                                                                    |
| 7046939             | Selecting Print multiple times from the Time Tab of the register prints correctly as expected.                                                   |
| Register            |                                                                                                    |
| 6926143,<br>7209827 | Editing a time entry to change the matter number will retain the lawyer as expected.                                                             |
| Reports             |                                                                                                    |
| 7107360             | Payments are grouped as expected when generating a client ledger with consolidated payments enabled.                                             |
| 7177479             | The Trust Funds balance on the G/L reconciliation report is not affected by archived matters.                                                    |
| 7181066             | Write offs are displayed as expected on the Client, WIP, Billing & Collection Summary when the report is run only for the date of the write off. |
| 7186885             | Payments are displayed on the Client, WIP, Billing and Collection Summary if the report is generated to include the date of the payment.         |
| 7197820             | The G/L Reconciliation Report does not show a difference when a GST remittance is entered.                                                       |
| 7198860             | The Billing Fees Journal no longer produces an error if you select all matters from the matters tab as well as print in order selected.          |
| 7287807             | Retainer balances on the client accounting ledger display correctly after being applied to an invoice.                                           |
| 7324983             | The trust listing correctly displays entries that have been entered and then had their dates backdated.                                          |
| Search - Co         | nflict                                                                                                    |
| 7156994             | Conflict Search includes names in Bill Memos as expected.                                                                                        |
| 7248260             | Conflict Search using the "exact match" function works as expected for names in A/P explanations.                                                |
| Тах                 |                                                                                                    |
| 7230895             | GST entered on Payables are displayed as expected.                                                                                               |
| Version 16.         | 3                                                                                                    |
|                     |                                                                                                    |

| D.III.              |                                                                                                    |  |
|---------------------|----------------------------------------------------------------------------------------------------|--|
| Billing             |                                                                                                    |  |
| 6040371             | Matters that are set to 'Bill Only Disbursements When Mass Billing' are billed as expected when mass billing is performed.                                |  |
| 6126207             | On billing templates where the aging category is present, the corresponding bill or prebill will display the amount in the correct aging category.        |  |
| 6873373,            | Modifying an entry from the Select Charges window no longer affects the sort order                                                                        |  |
| 7131165             | of the entries.                                                                                                    |  |
| 7187556             | The Mass Pre-Bill function has been optimized.                                                                                                    |  |
| 7195018             | The creation of past due notices has been optimized and completes as expected.                                                                            |  |
| 7195122             | Interest calculation on invoices factor in the grace period as expected.                                                                                  |  |
| Calendar            |                                                                                                    |  |
| 6936396             | Opening the Time tab of the Calendar has been optimized.                                                                                                  |  |
| 7007854             | Changing the date of an appointment that belongs to a tickler will also update all linked events as expected.                                             |  |
| <b>Client Manag</b> | er                                                                                                    |  |
| 7190919             | When the Name Search button on the matter popup list is clicked, the client display name column matches the client as expected.                           |  |
| Connection S        | ettings                                                                                                    |  |
| 6940323             | Appointments assigned to multiple lawyers are no longer duplicated when modified.                                                                         |  |
| Cost Recovery       | У                                                                                                    |  |
| 7180248             | Using the Cost Recovery function to import time from a CSV works as expected.                                                                             |  |
| Dashboard           |                                                                                                    |  |
| 7173027             | The autofill name lookup on the My Clients dashboard works as expected.                                                                                   |  |
| Data Entry          |                                                                                                    |  |
| 7038051             | Changing a request check that has a matter allocation will save the matter allocation as expected.                                                        |  |
| 7103967             | When using a template to print checks, check stubs now print the explanation as expected.                                                                 |  |
| 7114728             | Multiple partial payments on a payable that uses the same G/L account works as expected.                                                                  |  |
| 7183150             | When recording A/P entries, memorized explanations for A/P entries are displayed correctly.                                                               |  |
| 7203184             | Making a change to an expense recovery entry will retain both the G/L account and amount as expected.                                                     |  |
| Matter/Matte        | Matter/Matter Manager                                                                                                    |  |
| 6919951             | The address information fields are exported as expected when using the Matter Export function to CSV.                                                     |  |
| 7170768             | Vendor names display as expected on the ledger tabs of both Matter Manager and Register.                                                                  |  |
| 7188188             | On large databases, opening Matter Manager with a file that has an additional client name on the main tab, no longer terminates the program unexpectedly. |  |
| Options             |                                                                                                    |  |
|                     |                                                                                                    |  |

| 7113196   | Non-admin users can produce billing statements as expected, provided they have been granted sufficient access in PCLaw security.                             |
|-----------|----------------------------------------------------------------------------------------------------|
| PCLaw Lin | ık - API                                                                                                    |
| 7185879   | When Amicus Attorney is exchanged with PCLaw, matters and clients are updated as expected.                                                                   |
| Reports   |                                                                                                    |
| 7052081   | The Client Trust Listing report has been optimized for being run up to a date specified by the user.                                                         |
| 7108344   | Writing a general check to a payee who has the same name as a vendor (but who is not associated with the vendor), will not be displayed on the 1099 listing. |
| 7182401   | The vendor ledger report has been optimized.                                                                                                    |
| Tools     |                                                                                                    |
| 6933552   | G/L opening balances are no longer duplicated when changes are made.                                                                                         |
| Version 1 | 5.2.1                                                                                                    |
| Banking   |                                                                                                    |
| 7175690   | The Bank Balances icon from the menu bar as well as the bank balances option from the pull down menu both display the bank balances as expected.             |
| 7181182   | The loading of entries on the Bank Reconciliation Tool has been optimized.                                                                                   |
| Version 1 |                                                                                                    |
| Accounts  | Payable                                                                                                    |
| 6962444   | The GST category works as expected when you include a non-taxable expense recovery on a payable.                                                             |
| Bank Acco | ounts                                                                                                    |
| 6909752   | Bank accounts are no longer duplicated in the bank balances window of the PCLaw toolbar.                                                                     |
| Billing   |                                                                                                    |
| 4988025   | Recreate bills work as expected for clients with multiple matters.                                                                                           |
| 6950666   | BillFlow Manager no longer produces an error when billing or prebilling multiple matters.                                                                    |
| 6956230   | The summary tab of Matter Manager displays unbilled hours correctly after fees are written off.                                                              |
| 6964935   | An error message is no longer generated on prebills with notes on Time Entries for users who do not have View permissions in calendar security.              |
| 6974665   | Non-admin users can now generate Past Due Notices, provided they have access to the function in PCLaw security.                                              |
| 6993696   | The amount due token used on the body of the past due email correctly displays the amount due.                                                               |
| 6999419   | The Aging column on past due notices correctly reflects the number of days outstanding.                                                                      |
| 7037219   | PCLaw UK systems can generate prebills and bills for matters with quoted types without error.                                                                |

| 7050485                | On invoices, the sales tax rate for the province of Quebec (Canada) is calculated and rounded as expected.                                                                         |
|------------------------|----------------------------------------------------------------------------------------------------|
| 7126419                | Accounts payable entries selected on the Select Charges Screen are included on the invoice as expected.                                                                            |
| 7159329                | Invoices sent to the invoice/past due e-mail queue display as expected after upgrading.                                                                                            |
| Calendar               |                                                                                                    |
| 6947938                | The calendar no longer truncates recurring appointments that have long explanations.                                                                                               |
| <b>Connection Sett</b> | tings                                                                                                    |
| 6761664                | With the Microsoft Word connection enabled, an error no longer occurs if you open an attached document in Outlook when the name of the document contains more than 105 characters. |
| <b>Contact Manage</b>  | er                                                                                                    |
| 5076596                | PCLaw no longer stops unexpectedly if it is closed when Contact Manager is open.                                                                                                   |
| 6978262                | The Associated Matters tab in Contact Manager displays all associated matters as expected.                                                                                         |
| 6998549                | Creating a new matter from a contact displays the contact details correctly on both the Matter and Client Manager.                                                                 |
| Conversion             |                                                                                                    |
| 6992819                | If signed into PCLaw as a non-admin user, converting the database to PCLaw 16 no longer generates an error message.                                                                |
| 7039047                | Write-downs display as expected on the General Ledger report after upgrading to PCLaw 16.                                                                                          |
| 7119226                | Additional names on matters are displayed correctly.                                                                                                    |
| Dashboards             |                                                                                                    |
| 6848975                | Performance of the My Clients dashboard has been optimized for matter lookup.                                                                                                    |
| <b>Data Entry</b>      |                                                                                                    |
| 6752080                | Time entries can accommodate a negative discount rate.                                                                                                    |
| 6760484                | Recurring check entries allow up to 8 characters to be used in the check number field.                                                                                             |
| 6840982                | Modifying a time entry for a matter while Matter Manager is opened with the same matter no longer produces an error message.                                                       |
| 6857419                | Creating a recurring check from a previous entry that used the tax code "P" is displayed correctly on the check screen.                                                            |
| 6912487                | Accounts payable entries are saved and displayed correctly when sales tax on disbursements is enabled.                                                                             |
| 6919879                | If you try to use a parent G/L account for an A/P entry, PCLaw alerts you before saving.                                                                                           |
| 6920248                | Explanations on entries are no longer duplicated if you use an explanation code and then append to it.                                                                             |
| 6930247                | An error message is no longer received when Add to Retainer is selected for an overpayment on multiple matters.                                                                    |
|                        |                                                                                                    |

| 6932287               | Accounts payable entries in the Process Payable window are now sorted by due date.                                                                                        |
|-----------------------|----------------------------------------------------------------------------------------------------|
| 6954188               | Interest calculation works as expected when calculating from the last statement or invoice date.                                                                          |
| 6957119               | The trust bank summary on a printed check displays as expected.                                                                                                    |
| 6964231               | Account payable entries can be recorded as expected for vendors that have both a first and last name specified in their contact details.                                  |
| 6970966,<br>6982543   | If you print the client ledger from the register, the printout will include the filters you have applied.                                                                 |
| 6974076               | The details of trust checks are now visible when making changes through the register.                                                                                     |
| 7000652,<br>7121542   | Opening a General to Trust transfer displays the general bank account information correctly.                                                                              |
| 7002709               | The Register Tabs have been optimized for better performance.                                                                                                    |
| 7013374               | If you enter a vendor name on an account payable entry and then press the Tab key, PCLaw autopopulates the vendor number as expected.                                     |
| 7064966               | Changing an unbilled allocation on a check that also has a billed allocation works as expected.                                                                           |
| 7074219               | If time reduction tracking is turned on and you modify a time entry by reducing the amount, PCLaw will allow you to save the changes as expected.                         |
| 7071875               | If Show GST on Trust Check Entries is turned on and you open a trust check from the register, an error message will not result.                                           |
| 7081912               | Transfer Expenses window displays all of the expenses as expected.                                                                                                    |
| 7087614               | You can now print from the Time Tab of the Register without having to exit the Register after selecting print.                                                            |
| 7098938               | Entering a retainer for \$0.00 no longer produces an error message.                                                                                                    |
| 7129663               | Removing one allocation of a multi-mattered Trust-to-General Transfer no longer results in an error message.                                                              |
| 7203184               | Making a change to an expense recovery entry will retain both the G/L account and amount as expected.                                                                     |
| <b>General Ledger</b> |                                                                                                    |
| 6943679               | The general ledger account for fees displays as expected if the Use Draw and Equity Accounts setting is enabled for a timekeeper who previously had billed fees in PCLaw. |
| 6978605               | Inactive accounts are displayed on the Trial Balance as expected.                                                                                                    |
| 7034308               | The adjustment report generated by PCLaw upon running the year-end close function displays correctly.                                                                     |
| 7091190               | Checks with a check number of "ADJ" display on the General Ledger report as expected.                                                                                     |
| Matter/Matter Manager |                                                                                                    |
| 6839029               | The explanation for sales tax on invoices entered on the opening balances tab of Matter Manager are correctly displayed on the client ledger.                             |
| 6923694               | The process of creating and saving new matters has been optimized.                                                                                                    |
|                       |                                                                                                    |

| 6951025             | If there are no outstanding trust items on a matter, you can archive it as expected.   |
|---------------------|----------------------------------------------------------------------------------------|
| 6951771             | The matter number sequence works correctly if you attempt to create a matter,          |
|                     | cancel the process, and then make changes to an existing matter in Matter              |
|                     | Manager.                                                                               |
| 6961457             | Changing a Trust to General transaction from the Ledger tab of Matter Manager          |
|                     | no longer produces an error message.                                                   |
| 6970530             | Split Lawyer charges can now be saved without error when new matters are               |
|                     | created.                                                                               |
| 6970963             | Adjusting the past due interest rate in Matter Manager no longer causes PCLaw to       |
|                     | stop unexpectedly.                                                                     |
| 7013381             | Archived matter numbers are prevented from accidental reuse on new matters.            |
| 7043320             | The client ledger printout from the Ledger tab in Matter Manager matches the           |
|                     | printout from Reports > Client ledger.                                                 |
| 7082062             | Interest Due on the Summary Tab of Matter Manager displays as expected after           |
|                     | upgrading to PCLaw 16.                                                                 |
| 7090998             | Memos longer than 2,910 characters that are entered on the Summary tab of              |
|                     | Matter Manager are no longer truncated.                                                |
| 7099143             | When adding a contact with a role through matter manager, the role is saved as         |
|                     | expected.                                                                              |
| <b>Options List</b> |                                                                                        |
| 6832775             | If the Charge Sales Tax at a different Rate setting is enabled in system settings, the |
|                     | billing process will calculate taxes as expected.                                      |
| 6891307             | Safe Custody Manager has been optimized for adding packets.                            |
| PCLaw Link - AP     |                                                                                        |
| 6713722,            | If a non-admin user is listed under PCLaw connection settings, an error message        |
| 6731412,            | no longer results when the test link option in Time Matters is run.                    |
| 6940743             |                                                                                        |
| Reports             |                                                                                        |
| 6892182,            | The Client Summary report correctly displays values after automatic disbursements      |
| 6933017             | are billed.                                                                            |
| 6913352,            | PCLaw no longer stops unexpectedly when the Client WIP, Billing and Collection         |
| 6946501             | Summary is generated and summarized by Matter Introducing Lawyer.                      |
| 6947879             | Opening a general to trust transfer entry by drilling down from the client ledger      |
|                     | works as expected.                                                                     |
| 6982700             | The Client Accounting Ledger displays correctly if there are previous balances and     |
|                     | previous payments entered on the opening balances tab of the matter.                   |
| 6989453,            | Filtering the client accounting ledger displays the balance forward as expected.       |
| 7037138,            |                                                                                        |
| 7028137             |                                                                                        |
| 7014653             | The Receivables by Client report displays the interest amount as expected.             |
| 7015891             | If the client trust ledger report is generated by client and filtered by 'Matter with  |
|                     | balances greater than or equal to', the report will display matters as expected.       |

| 7038273             | The fees collected on the Lawyer WIP, Billing Collection Summary, and Fees Collected Summary reflect the same.                                                            |
|---------------------|----------------------------------------------------------------------------------------------------|
| 7049153             | The list of clients report works as expected when the sort by responsible lawyer filter is used.                                                                          |
| 7075091             | The Final Trust Payments Cash Book displays the decimal places correctly without truncating.                                                                              |
| 7076617             | The filter for include contingency matters on the WIP report works as expected.                                                                                           |
| 7097927             | Filtering the Time Listing report produces the report as expected.                                                                                                    |
| Tools               |                                                                                                    |
| 6836284,<br>6874253 | If a matter does not have an assigned lawyer listed in Matter Manager, you can successfully enter and save unpaid invoices with sales tax in the Matter Opening Balances. |
| 6939175             | Court information details from the Settings tab of Matter Manager are displayed as expected if used on templates.                                                         |
| Version 16.1.1      |                                                                                                    |

## **Vendors**

An error message is no longer displayed when a payable entry is recorded using a vendor whose contact details has both the First and Last Name populated.

| Version 16.1        |                                                                                                    |  |
|---------------------|----------------------------------------------------------------------------------------------------|--|
| Accounts Pa         | Accounts Payable                                                                                                    |  |
| 6792991             | Searching for a vendor on the Process Payable window has been optimized to prevent PCLaw from freezing and terminating unexpectedly.                                                    |  |
| Billing             | Billing                                                                                                    |  |
| 6000551             | If you specify interest to be calculated based on a future date for a Past Due Notice, it will calculate to the date specified and not the current date.                                |  |
| 6499411             | The Settlement Statement no longer displays a GST amount when there are no entries on the report.                                                                                       |  |
| 6777342             | The description for Transaction Levy transactions are displayed correctly on bills and prebills.                                                                                        |  |
| 6806784             | The pre-billing function has been optimized for better performance.                                                                                                    |  |
| 6819642             | If <b>Show Full Amount of Each Charge on Invoice</b> is specified on split matters, the charges are displayed on the invoices as expected.                                              |  |
| 6842743             | If pre-bills are set to sort by responsible lawyer, they will be printed in the same order as expected.                                                                                 |  |
| 6885102,<br>6885092 | Disbursements that use explanation codes for <b>Special Fees</b> appear on invoices as expected.                                                                                        |  |
| 6899639             | When clients with multiple matters are billed with <b>new invoice for each client</b> selected, if there are <b>no charge</b> entries on the file, they will not appear on the invoice. |  |
| Calendar            |                                                                                                    |  |
| 5577794             | On a recurring calendar event, if you select specify that PCLaw should make an adjustment if date falls on a weekend, the adjustment will be made as specified.                         |  |

| 6713749            | If you enable the filter option on the calendar to show both completed and uncompleted To Do's, the filter will display the entries as expected.                                                         |
|--------------------|----------------------------------------------------------------------------------------------------|
| 6835138            | Removing a recurring To Do no longer causes PCLaw to become unresponsive.                                                                                                    |
| Conflict           |                                                                                                    |
| 6623793            | If a conflict search returns a large number of results, it no longer causes PCLaw to stop unexpectedly.                                                                                                  |
| <b>Contact Mar</b> | nager                                                                                                    |
| 6751124            | Using the search field in contact manager no longer causes PCLaw to stop unexpectedly.                                                                                                    |
| Data Entry         |                                                                                                    |
| 5061877            | Opening receipts where an invoice was paid and the overpayment was refunded to the client no longer shows the client refund as an unallocated amount.                                                    |
| 5854771            | If you enter a client payment that results in an overpayment to retainer and you change the amount of the receipt, the amount added to retainer will also adjust as expected.                            |
| 6832411            | The tabs on the register has been optimized for better performance.                                                                                                    |
| 6876073            | Memorized transactions use the correct explanation as expected.                                                                                                    |
| Matter/Matt        | er Manager                                                                                                    |
| 6824246            | Saving notes on matters through matter manager has been optimized                                                                                                    |
| 6826668            | Matter Manager has been optimized for better performance when matters with a large number of time entries and time entry notes are accessed.                                                             |
| 6845860            | If Auto Disbursement as a percentage of fees is part of a matter bill setting, upon adding the bill setting to a matter, an error message will not be produced.                                          |
| 6891103            | The opposing Lawyer token displays the name as expected on case labels                                                                                                    |
| 6891194            | An error message no longer appears if you create a new matter immediately after closing an existing matter                                                                                               |
| Options            |                                                                                                    |
| 6827490            | If users have restrictions in Advanced Security for Time Entries and the Time Entry Advisor function is active, PCLaw no longer freezes when users exit the software.                                    |
| 6831244            | Changing a Trust bank Account name in Options > Lists > Bank Accounts also changes the name in the General Ledger as expected.                                                                           |
| Reports            |                                                                                                    |
| 5698622            | The Billing Realization report now displays adjustments as expected for requested bills that have a discount applied.                                                                                    |
| 6858629            | If the Minimum Retainer field is added to the client summary report layout, upon generating the client summary report, the minimum retainer balance set in matter manager will be displayed as expected. |
| 6882626            | Removing a matter opening balance also removed it from the client ledger report as expected.                                                                                                    |
| 6909779            | The G/L Reconciliation Report displays disbursements correctly on <b>Modified Cash Systems</b> where <b>Separate Hard and Client Soft Costs</b> is enabled.                                              |
| 6914323            | The client summary report no longer displays a negative A/R balance after a general retainer is entered.                                                                                                 |
| Tools              |                                                                                                    |
|                    |                                                                                                    |

# PCLaw Time Matters

| 6812441             | Receipts with a payment method of Direct Deposit now display in the Bank Reconciliation if Deposit Slips is on.                                                                                                    |  |
|---------------------|----------------------------------------------------------------------------------------------------|--|
| 6911309             | The Bank Reconciliation Report correctly displays the matters for the bank entries.                                                                                                    |  |
| Version 16.0        |                                                                                                    |  |
| Accounts Pa         | Accounts Payable                                                                                                    |  |
| 5657007             | If The GST amount was changed when a payable was entered, upon opening the entry in the register you will see the balances as expected.                                                                                                    |  |
| 6712499,<br>6721821 | The processing of payable entries has been optimized for better performance.                                                                                                    |  |
| 6784757             | Processing a partial payment on a payable where GST was calculated no longer displays an error message.                                                                                                    |  |
| Billing             |                                                                                                    |  |
| 5765400             | If you include previously recorded charges onto a quickbill, the client ledger will no longer show a line item with a zero dollar fee.                                                                                                    |  |
| 6517818             | If you undo an invoice in which a payment from trust applied and then redo the invoice via quickbill using the previously used invoice number, the trust transfer payment screen will correctly display the invoice number specified at the time of billing. |  |
| 6448711             | Exceeding estimated Fee prompt message is generated for all Matters exceeding Estimate Limit during mass bill.                                                                                                    |  |
| 6691379             | Creating bill with unrecorded disbursements has been optimized.                                                                                                    |  |
| 6730927             | Writing off disbursements no longer enters a negative Fee entry on the client ledger.                                                                                                    |  |
| 6739164             | Electronic billing file is successfully created for split matters.                                                                                                    |  |
| 6830454,            | On matters set up for task-based billing, an error message is no longer generated when                                                                                                    |  |
| 6831117             | pre-billing or billing time entries with the Task Code "BW".                                                                                                    |  |
| 6818647             | GST on disbursements is calculated based on the total of all disbursements as expected.                                                                                                    |  |
| Contact Ma          | nager                                                                                                    |  |
| 6801652             | The export clients from Contact Manager to .CSV no longer produces an error message.                                                                                                    |  |
| Data Entry          |                                                                                                    |  |
| 6117617             | If you change the Tax code on a check to "P" and then change the amount of the check, the explantion of the check allocations will no longer be affected.                                                                                                    |  |
| 6161820             | Changes are now saved as expected when delay post is used.                                                                                                    |  |
| 6644192             | If a retainer was recorded using a G/L other than the default G/L account, PCLaw will allow you to change the entry without an error message.                                                                                                    |  |
| 6697159             | The Summary Section on the check screen is updated as expected when a check is printed.                                                                                                    |  |
| 6731424             | When correcting a time entry in the register, if you change the matter number, the client name, lawyer and rate will adjust as expected based on the matter chosen.                                                                                          |  |
| 6743587             | The process Payable window no longer displays duplicate payables.                                                                                                    |  |
| 6772499             | Temp files created when opening and changing entries are cleaned up when you close the entry.                                                                                                    |  |
| 6778543,<br>6810515 | If you create a general check and select "Include in A/P" along with a "Z" code, you can save the entry without error.                                                                                                    |  |
|                     |                                                                                                    |  |

# PCLaw Time Matters

| 6800504,            | Entering Expense recoveries will be saved if they are allocated to the Client                                                                                                    |
|---------------------|----------------------------------------------------------------------------------------------------|
| 6821043             | Disbursement Recovery G/L Account.                                                                                                    |
| 6825357             | Entering a Firm receipt with a "Z" code no longer produces an error message                                                                                                    |
| G/L                 |                                                                                                    |
| 6738047             | The G/L Statement closing balance will match the Trust Bank Journal and Client Trust Ledger when they are generated for "Totals Only".                                                                |
| 6796173             | Exporting the General Ledger Report to QuickBooks no longer produces an error message.                                                                                                    |
| Matter/Mat          | ter Manager                                                                                                    |
| 5928913             | Changes to the billing address of a multi-mattered client applies to other matters if you select apply changes to matters for this client.                                                            |
| 6509167             | Re-closing a matter using a previously closed matter number will no longer lose the auto numbering sequence for closed matter numbers.                                                                |
| 6703289             | If you create a matter and choose the copy address from list, you will no longer receive an error message when saving the file.                                                                       |
| 6721300             | Closing a matter where a trust to general transfer has occurred and the trust transaction is reconciled produces a warning that there is a trust bank item along with an uncleared general bank item. |
| 6726168             | Editing Time Entries through Matter Manager (Time Tab) has been optimized for better performance.                                                                                                    |
| 6732386,<br>6800501 | The settings for Split Lawyer charges is saved as expected in Matter Manager.                                                                                                    |
| 6800690             | The Matter Export function includes data from custom tabs associated to the matter.                                                                                                    |
| Misc                |                                                                                                    |
| 6687970             | Bank entries with more than 800 allocations will no longer cause PCLaw to crash.                                                                                                    |
| Reports             |                                                                                                    |
| 5888040             | The Client Accounting Ledger no longer shows a negative retainer if the receipts were entered on the opening balances tab for the matter.                                                             |
| 6666777             | "Matters with Balances greater than or equal to" option works when a sort method is used under the Matters tab.                                                                                       |
| 6715759             | All Trust Banks are shown for Matters with over 10 bank accounts on the Client Trust Listing.                                                                                                    |
| Tools               |                                                                                                    |
| 6713601             | Lawyer Overview List matches the Lawyer Overview screen.                                                                                                    |
| 6779831             | The Reprint bank report function on the bank reconciliation tool has been optimized.                                                                                                    |
| 6824058             | If you change the amount paid on an invoice that was entered in the opening balances tab of Matter manager, the A/R reports will match as expected.                                                   |